# 事例で学ぶ セキュアコーディング

#### 熊谷 裕志 **kumagai@ierae.co.jp**

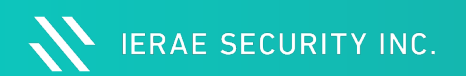

© 2016 Ierae Security Inc. All Rights Reserved. **1**

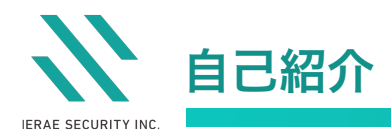

• 熊谷 裕志

- 脆弱性好き
- ベンチャー企業でアプリ開発、セキュリ ティ団体で脆弱性の調査研究、セキュア コーディングの啓発活動に従事、その後 大手コンサル

– 現在

• 株式会社イエラエセキュリティ

– 脆弱性診断を行っている会社 » Web、Android/iOSアプリ、etc…

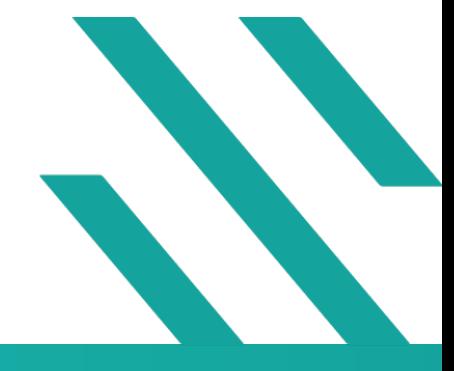

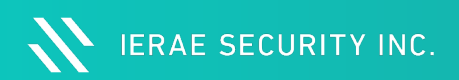

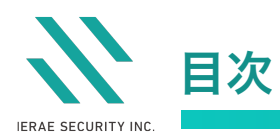

- はじめに
- 脆弱性診断
- 診断環境
- 事例集
- まとめ

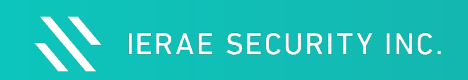

# はじめに

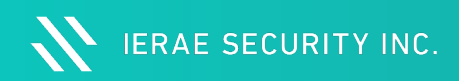

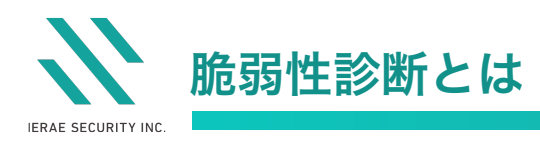

- 脆弱性診断とは?
	- ソフトウエアやシステムに対して脆弱性 がないかどうか診断するものである
- 脆弱性診断の目的は?

– ソフトウエアやシステムにある脆弱性を 低減することにある

https://www.ipa.go.jp/files/000032929.pdf

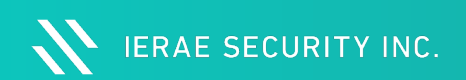

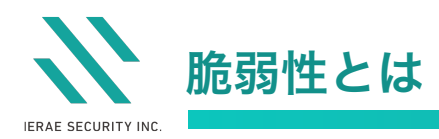

- 脆弱性とは?
	- ソフトウエア製品やウェブアプリケーショ ン等において、コンピュータ不正アクセス やコンピュータウイルス等の攻撃により、 その機能や性能を損なう原因となり得るセ キュリティ上の問題箇所である

https://www.jpcert.or.jp/vh/partnership\_quideline2015.pdf

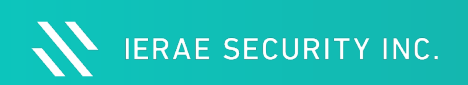

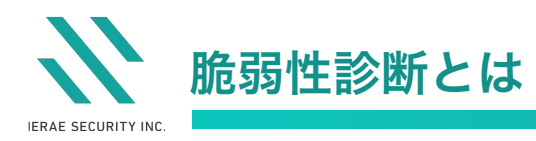

### 対象となるソフトウエアやシステムにセ キュリティ上の問題箇所があるかどうか を調べること

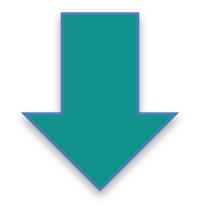

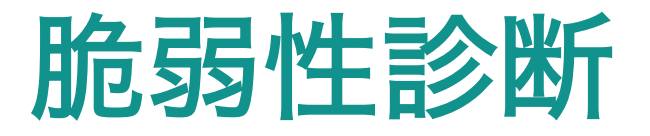

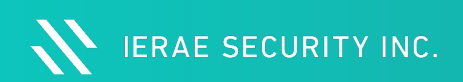

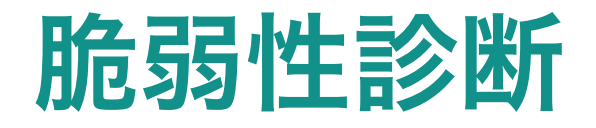

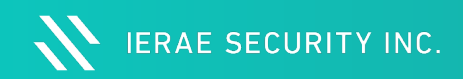

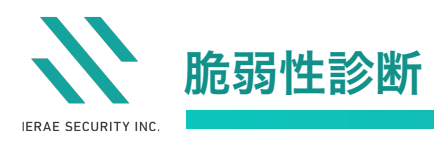

## • スマートフォンアプリの診断 – Androidアプリの脆弱性診断 – iOSアプリの脆弱性診断 – ゲームチート診断

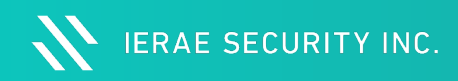

ゲームチート診断IERAE SECURITY INC.

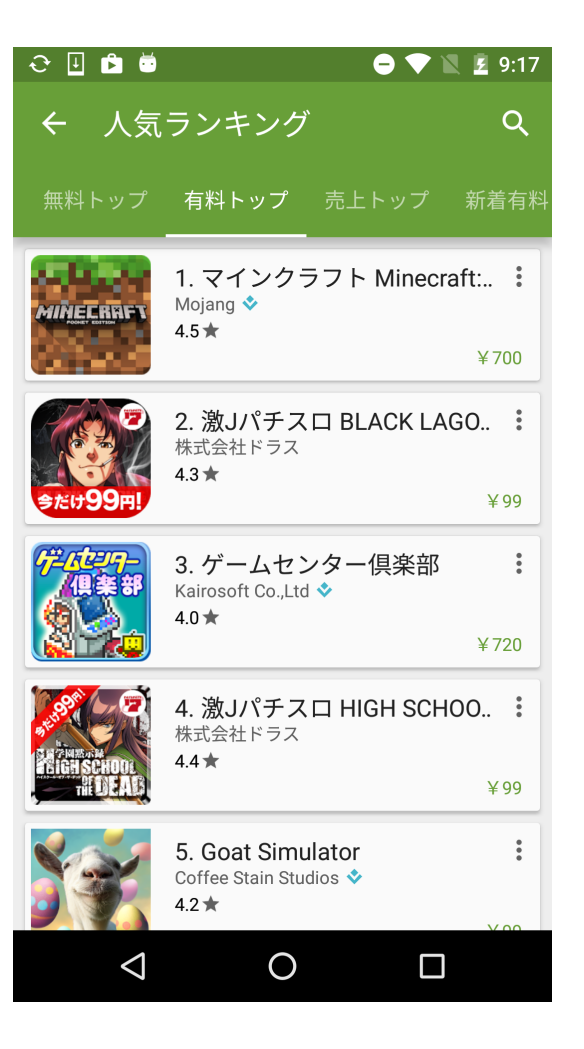

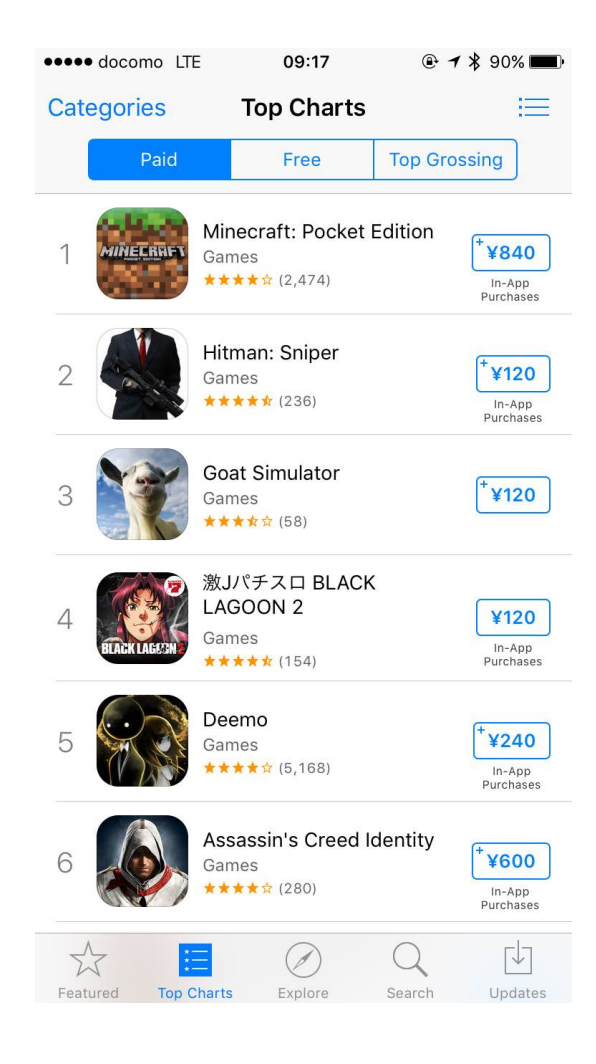

**IERAE SECURITY INC.** 

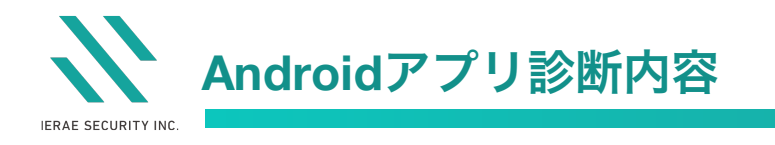

- WebView
	- クロスサイトスクリプティング
	- ローカルファイルアクセス
	- Javascript
- SSL/TLSサーバ証明書検証不備
- デバッグログ
- SDカード
- データ共有機能アクセス制御不備
- 端末データ内の不備
- ファイルパーミッション
- アプリ連携周り等々

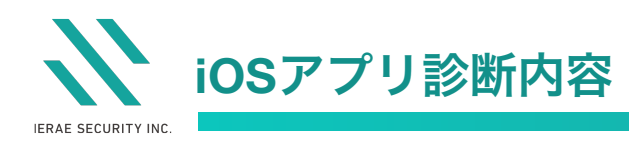

• 基本はAndroidと同様

#### – AndroidはあるがiOSにはないもの • SDカード等対象項目外

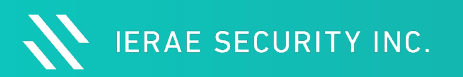

ゲームチート診断

### • ゲームを優位に進めたりバランスを崩 したりすることができてしまう問題

## – 課金回避 – レアアイテムの取得 – ステータス、スコア、所有データ改ざん – 制約の回避 – なりすまし等…

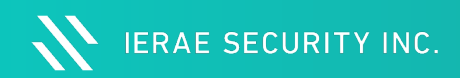

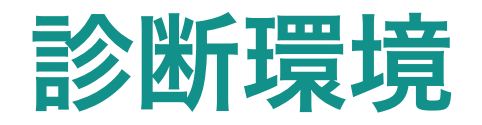

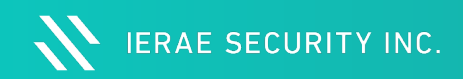

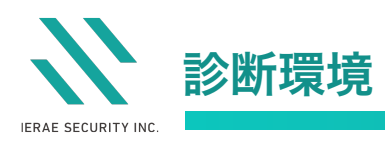

- Burp Suite – プロキシ
- JEB
	- Androidアプリ デコンパイラ
- Apktool
	- apkファイルデコード・エンコード
- IDA
	- デバッガ
- ILSpy

– .NETアセンブリ デコンパイラ

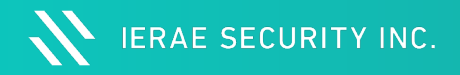

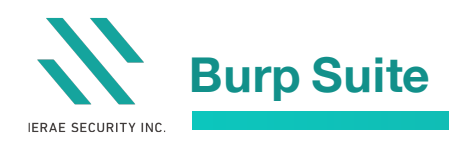

https://portswigger.net/burp/

- 端末とサーバ間の通信内容を確認するた めに使用
	- root化した端末
		- iptables等を使用して端末の通信をburpに飛ばす

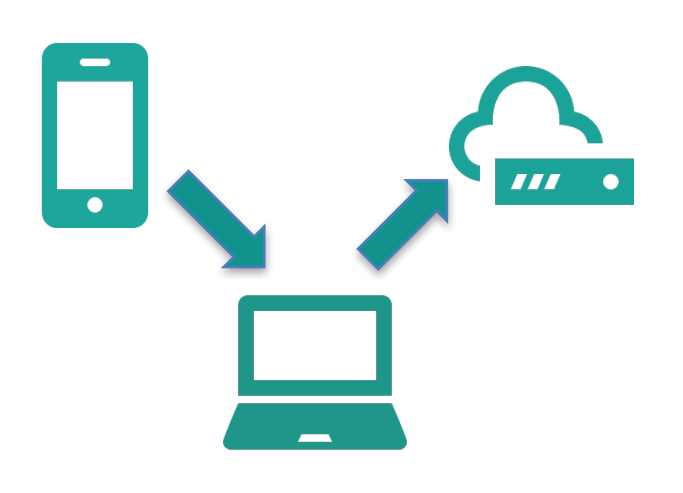

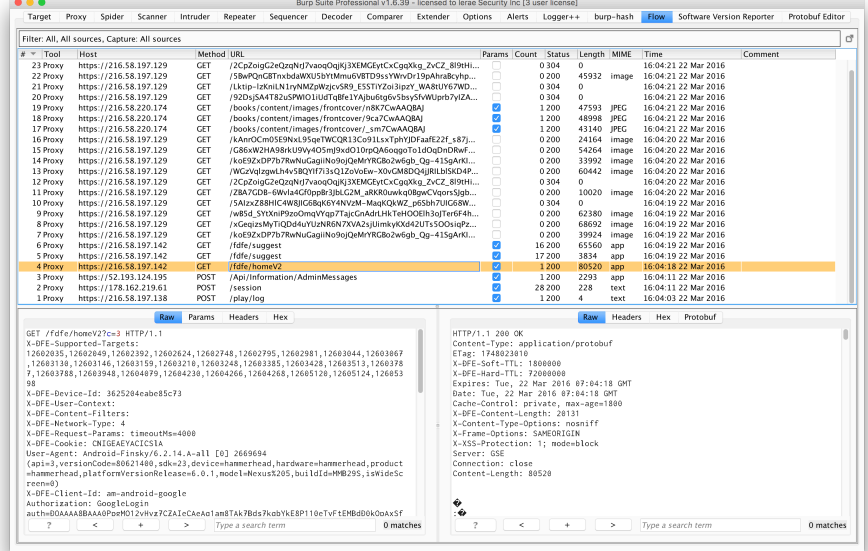

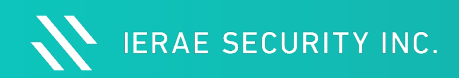

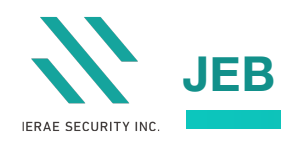

- Androidアプリ デコンパイラ
	- apkファイルの静的解析のために使用
	- APIが公開されている
	- JavaやPythonでextensionを作成可能

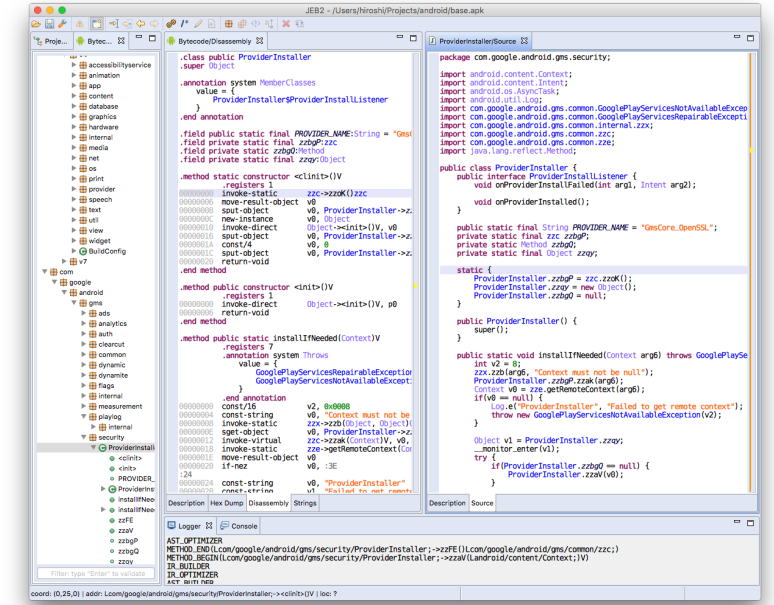

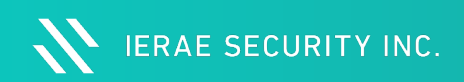

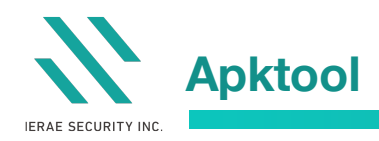

http://ibotpeaches.github.io/Apktool/

### • apkファイルをデコードしたり再ビル ドするために使用

#### apkファイルをデコードする

\$ apktool d base.apk

#### $$$  apktool b -o base.apk 再ビルドする

/Projects/android/apk >>> apktool d base.apk Picked up \_JAVA\_OPTIONS: -Dfile.encoding=UTF-8 I: Using Apktool 2.0.3 on base.apk I: Loading resource table... I: Đecoding AndroidManifest.xml with resources... I: Loading resource table from file: /Users/hiroshi/Library/apktool/framework/1.apk I: Regular manifest package... I: Decoding file-resources... I: Decoding values \*/\* XMLs... I: Baksmaling classes.dex... I: Copying assets and libs... I: Copying unknown files... I: Copying original files... 7/Projects/android/apk >>>>>> ls -la base total 12 irwxrwxr-x 8 hiroshi staff 272 3 22 16:35 ./ 4 hiroshi staff 136 3 22 16:35 ../ 1 hiroshi staff 4667 3 22 16:35 AndroidManifest.xml 1 hiroshi staff 279 3 22 16:35 apktool.yml 4 hiroshi staff 136 3 22 16:35 assets/ drwxrwxr-x drwxrwxr-x 4 hiroshi staff 136 3 22 16:35 original/ drwxrwxr-x 135 hiroshi staff 4590 3 22 16:35 res/ drwxrwxr-x 5 hiroshi staff 170 3 22 16:35 smali/

#### 署名する

\$ jarsigner -verbose -keystore  $\sim$ /.android/vulnanalysis.keystore debug.apk

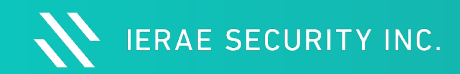

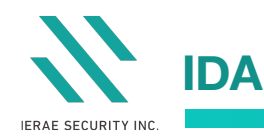

• Androidアプリの動的解析をするため に使用

#### IDAに付属しているandroid\_serverを端末で実行

- $$$  su
- $#$  android\_server -p23946

#### ポートフォワードする

 $>$  adb forward tcp: 23946 tcp: 23946

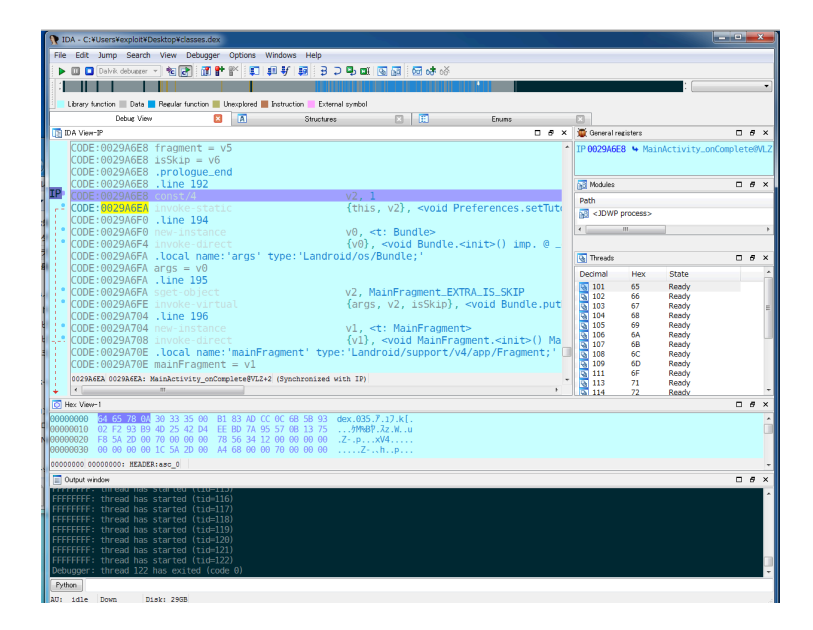

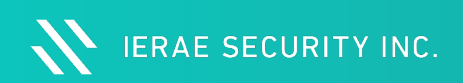

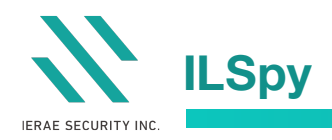

http://ilspy.net/

# • .NETアセンブリ デコンパイラ – .NETアセンブリを静的解析するために使用

- Unityアプリ
	- 最近のゲーム

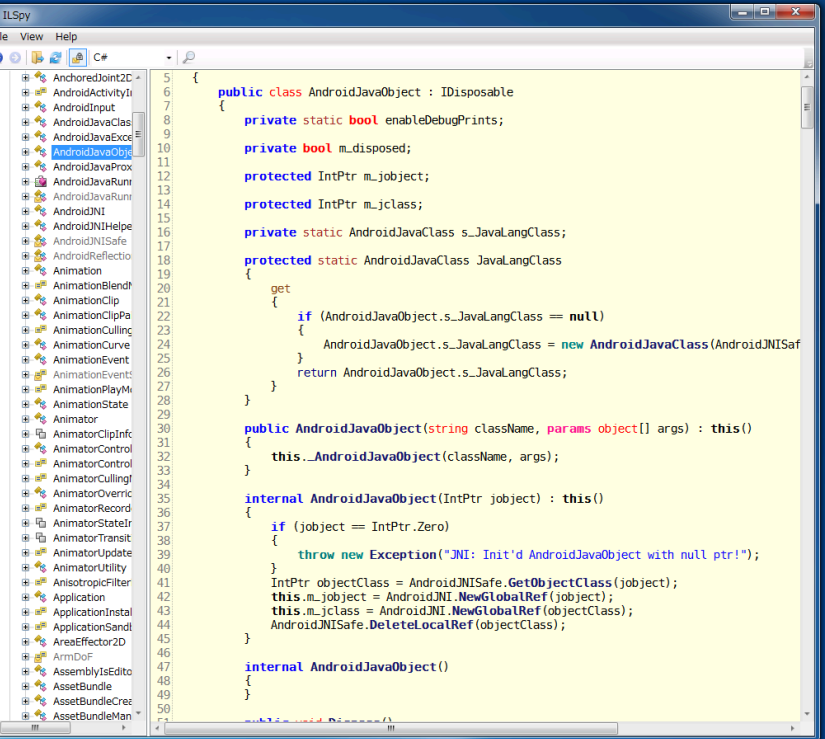

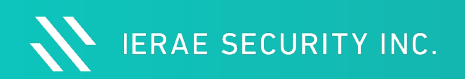

### 情報漏えい 事例1

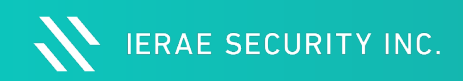

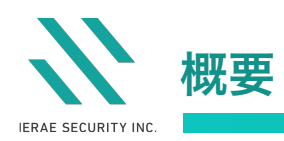

#### • 悪意あるアプリにより情報が漏えい

- WebViewを使用している
- Intentで受け取ったURLをWebViewに読み 込ませる機能がある
- Intentを受け取るAcivityは公開されている

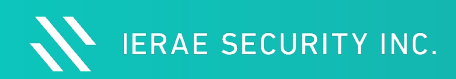

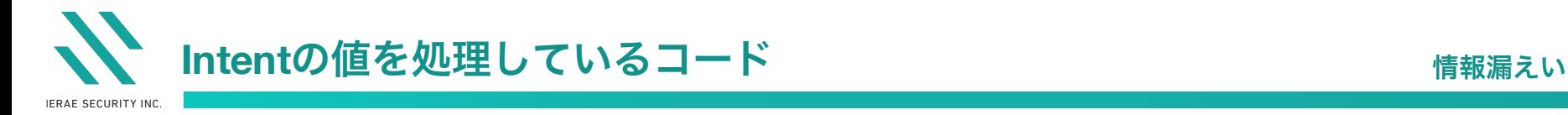

#### 1. 最初のActivityでは次のコードが実行される

```
protected void a_0NextActivity() {
    int v1 = this.getResources().getIdentifier("splash_anim_in", "anim", this.getPackageName());
    int v2 = this.getResources().getIdentifier("splash_anim_out", "anim", this.getPackageName());
    Intent v0 = new Intent (this getApplication(), this getNextActivity());
    v0.setFlags(67108864):String v3 = GCMIntentService.getUrlextra(this.getInternet());
    if (StringUtil.isNotBlank(v3)) {
        GCMIntentService.putUrlExtra(v3, v0);\mathcal{F}
```

```
this.startActivity(v0):
```
#### 2. メインのActivityで次のコードが実行される

```
private boolean openUrlFromNoti (Intent arg5) {
    boolean v0 = false;
    String v1 = GCMIntentService.getUrlExtra(arq5);\text{LogUtil}_\text{d}(\text{X}^{\text{d}}): \mathbb{R} \rightarrow \text{Mod}(\text{X}^{\text{d}})if (StringUtil.isNotBlank(v1)) {if(this.webView != null {
              this.webView.loadUrl(v1);
         \mathcal{F}
```
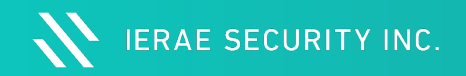

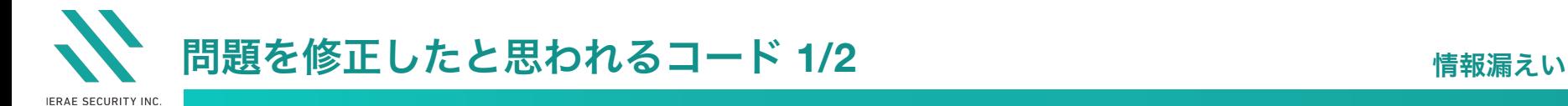

#### 次のコードが修正前と後で異なっていた

0SuppressLint(value={"SetJavaScriptEnabled"}) private void setWebViewInit(boolean arg13) {

String  $v8 =$  this getApplicationContext().getDir("localstorage",  $\theta$ ).getPath();

WebSettings  $v9 =$ this.webView.getSettings();

 $if(this.isUseBasicAuthor())$  {

o

this.webView.setHttpAuthUsernamePassword(GameSetting.GAME\_DOMAIN, "\*", GameSetting.BASICAUTH\_USERNAME, Ga .oAuth().setBasicAuthorize(<mark>GameSetting.*GAME\_DOMAIN, 80, "\*", GameSetting.BASICAUTH\_USERNAME, Game</mark></mark>* 

v9.setJavaScriptEnabled(true); v9.setPluginsEnabled(true); v9.setUseWideViewPort(true); v9.setLoadWithOverviewMode(true); v9.setDomStorageEnabled(true); v9.setDatabaseEnabled(true); v9.setDatabasePath(v8); v9.setAppCacheEnabled(true); v9.setAppCacheMaxSize(8388608); v9.setUserAgentString(this.userAgent); v9.setSaveFormData(true);  $v9$ .setSavePassword( $true$ ): v9.setAllowFileAccess(false);

this.webView.setInitialScale(1);

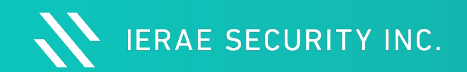

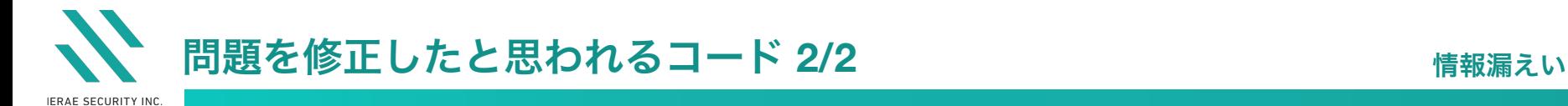

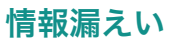

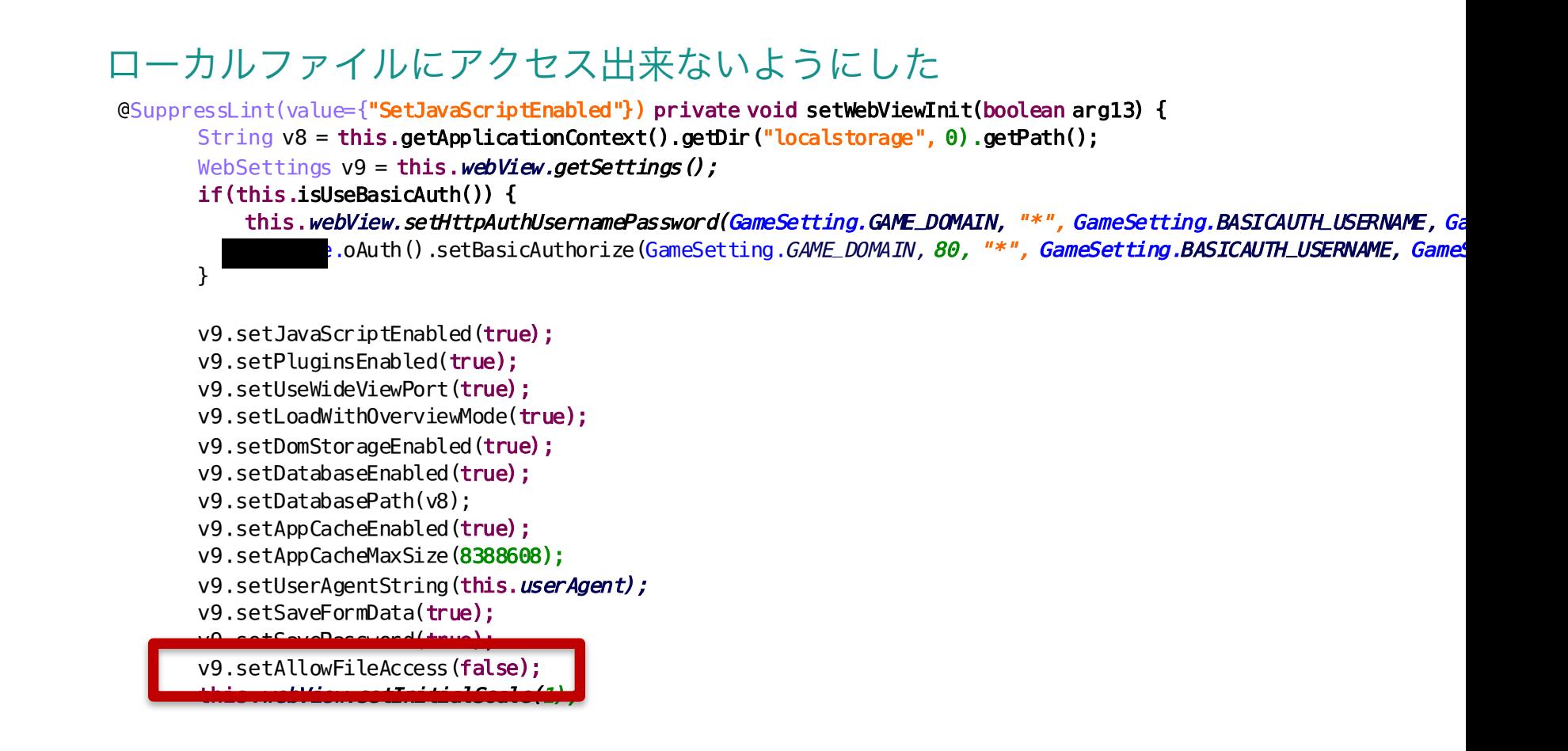

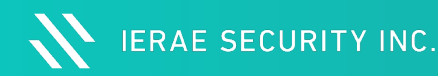

## **SSL/TLS**サーバ証明書検証不備 事例2

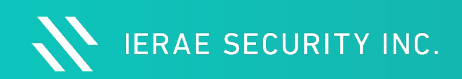

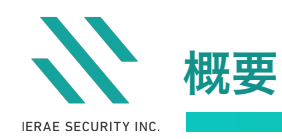

- SSL/TLSサーバ証明書検証不備 その1
	- Unityで作られているゲーム – API通信でサーバとデータをやり取り – 通信部分は.NETで実装されている – サーバ証明書検証を無視している

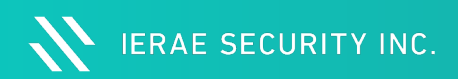

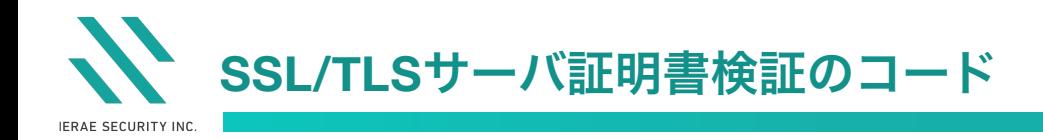

#### 1. API通信を行う際に次のコードが呼ばれる

```
private void update_netStart()
n
    ServicePointManager.set_ServerCertificateValidationCallback(new
RemoteCertificateValidationCallback(this.OnRemoteCertificateValidationCallback));
    this.netTaskList = new NetManager.NetTaskData[100];
    for (int i = 0; i < this netTaskList. Length; i++)
    \{this.netTaskList[i].state = NetManager.enumNetTaskState.non;
    <sup>}</sup>
    this.listKey_Set = 0;
    this.listKey_Go = 0;
    this. netPhase = NetManager. enumNetPhase.ready;
\mathcal{F}
```
#### 2. 独自のコールバックメソッドを作成している

```
private bool OnRemoteCertificateValidationCallback(object sender, X509Certificate certificate, X509Chain
chain, SslPolicyErrors sslPolicyErrors)
\{return true
```
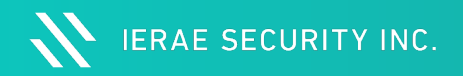

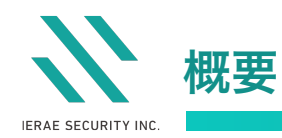

- SSL/TLSサーバ証明書検証不備 その2
	- アプリのアップデート確認をAPI通信で行う – アップデートがあればGoogle Playに誘導 – サーバ証明書検証を無視している – サードパーティ製のライブラリ

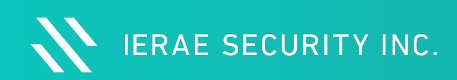

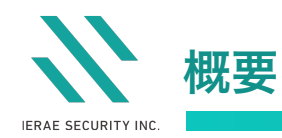

• SSL/TLSサーバ証明書検証不備 その2

– アプリのアップデート確認をAPI通信で行う – アップデートがあればGoogle Playに誘導 – サーバ証明書検証を無視している – サードパーティ製のライブラリ

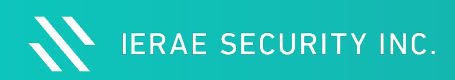

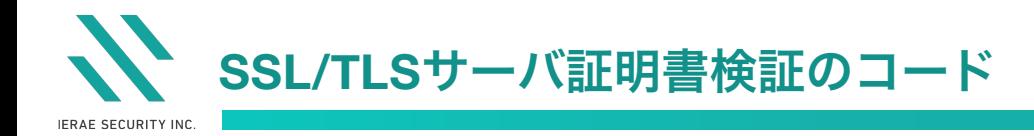

#### 1. アプリのアップデート確認の際に次のコードが呼ばれる

```
private static HttpURLConnection getHttpsConnection (String arg7) throws Exception {
        URLConnection v0;
        KeyManager[] v6 = null;
        URL v1 = new \text{ URL (arg7)};
        if("https". equals(v1.getProtocol()))TrustManager[] v3 = new TrustManager[] [new X509TrustManager() {
                 public void checkClientTrusted(X509Certificate[] arg1, String arg2) throws CertificateException {
                 <sub>1</sub>
                 public void checkServerTrusted(X509Certificate[] arg1, String arg2) throws CertificateException \cdot<sub>}</sub>
                 public X509Certificate[] getAcceptedIssuers() {
                     return null;
                 }
            \}:
             SSLContext v2 = SSLContext, getInstance("SSL");
             v^2. init(v_6, v_3. ((SecureRandom)v_6)):
             HttpsURLConnection.setDefaultHostnameVerifier(new HostnameVerifier() {
                 public boolean verify (String arg2, SSLSession arg3) {
                     return 1;}
             \}):
            \overline{v}0 = \overline{v}1.openConnection();
```
((HttpsURLConnection)v0).setSSLSocketFactory(v2.getSocketFactory());

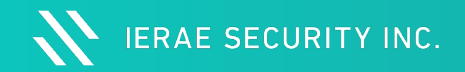

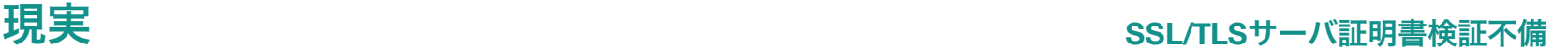

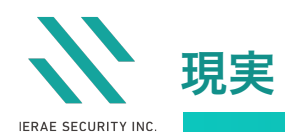

### • SSL/TLSサーバ証明書検証不備があっ たアプリの割合

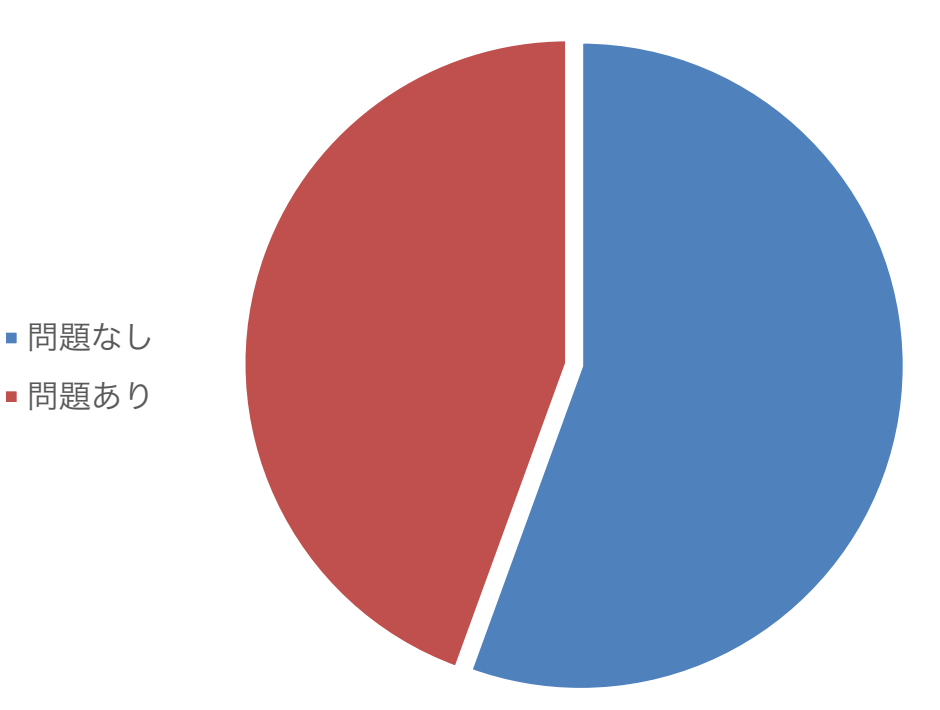

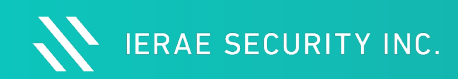

## パラメータ改ざん 事例3

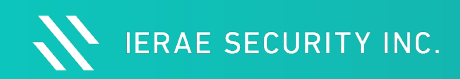

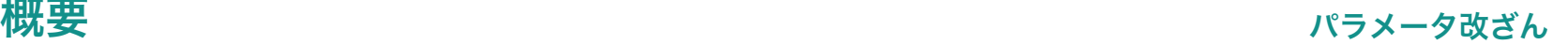

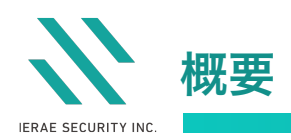

### • パラメータを改ざんすることでゲーム を優位に進めることが可能

### – スコアを変更できる – 課金せずにアイテムを使用できる

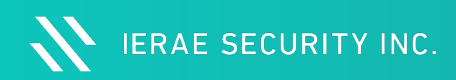

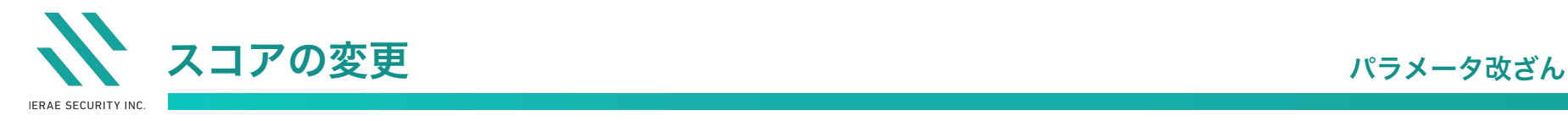

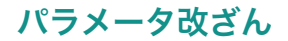

#### スコア変更反映時の処理の流れ

#### 1. ステージ終了時にユーザ の情報をAPIに送信する

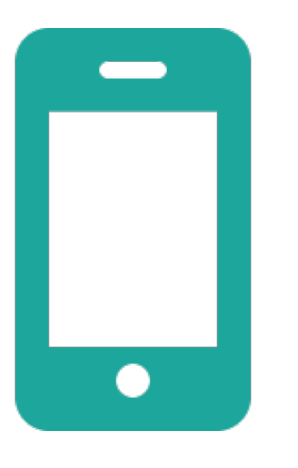

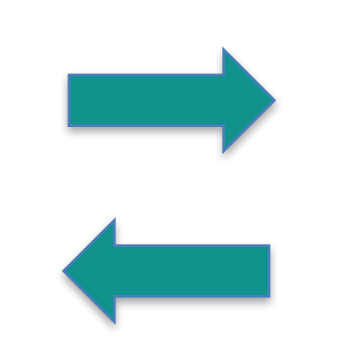

3. エラーの有無/一部 ステータスを返す

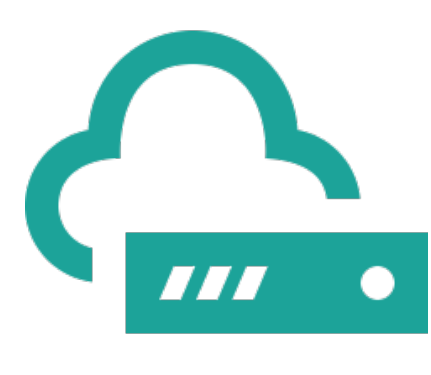

2. 送信された情 報を保存する

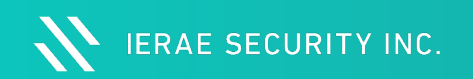

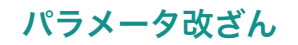

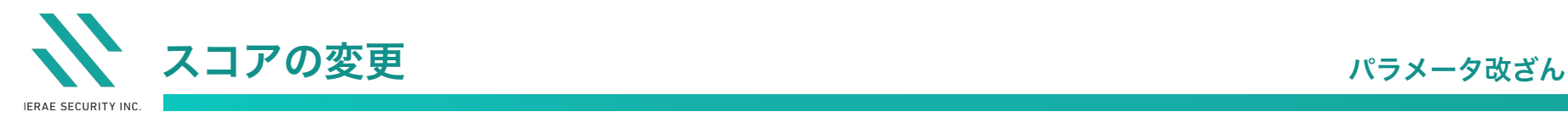

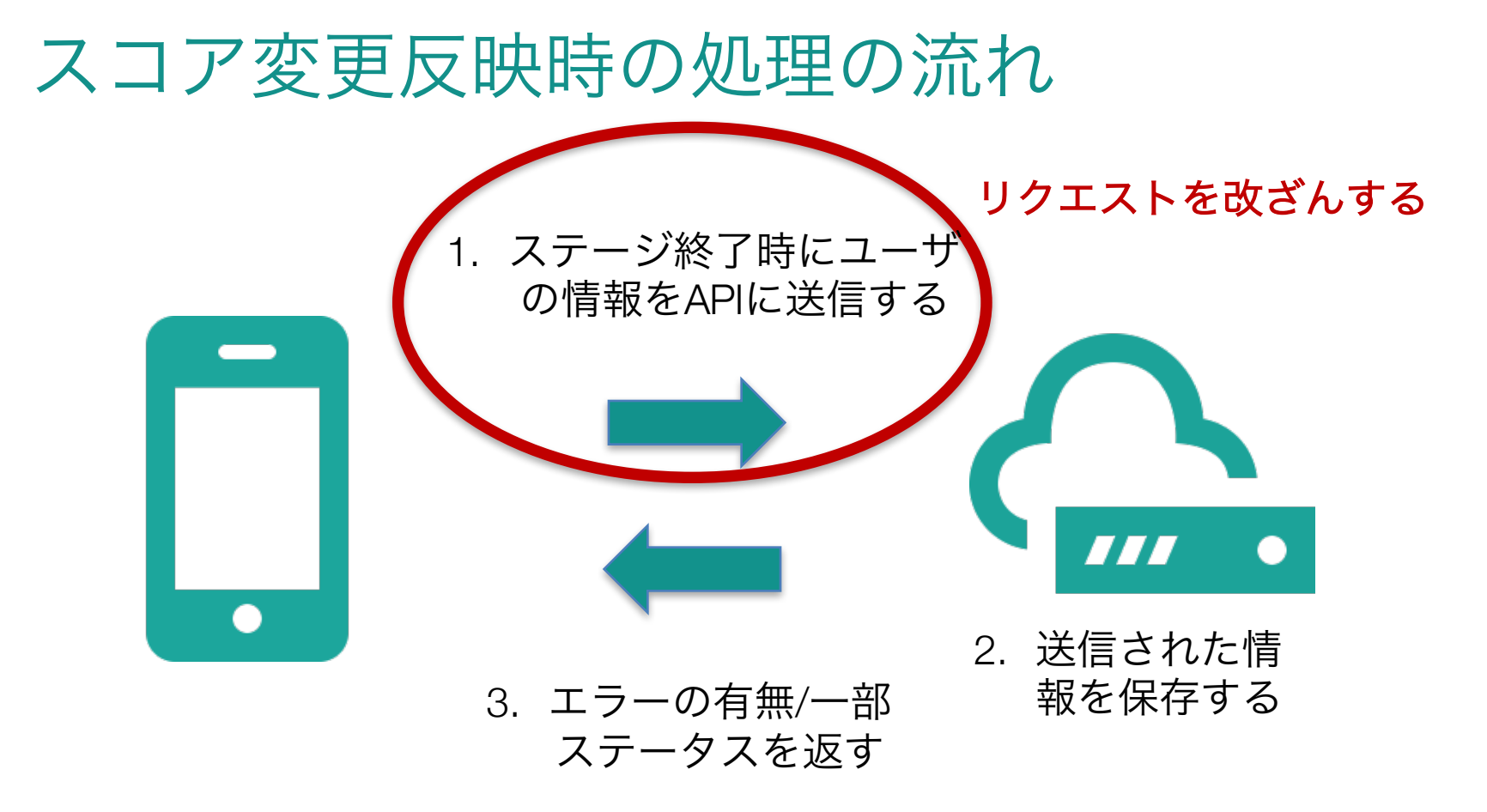

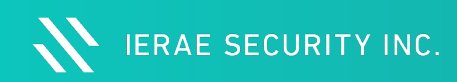

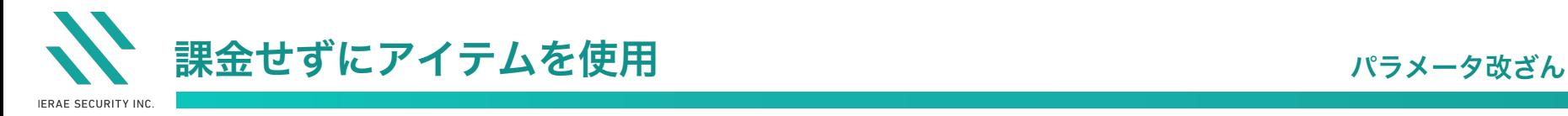

#### アイテム使用時の処理の流れ

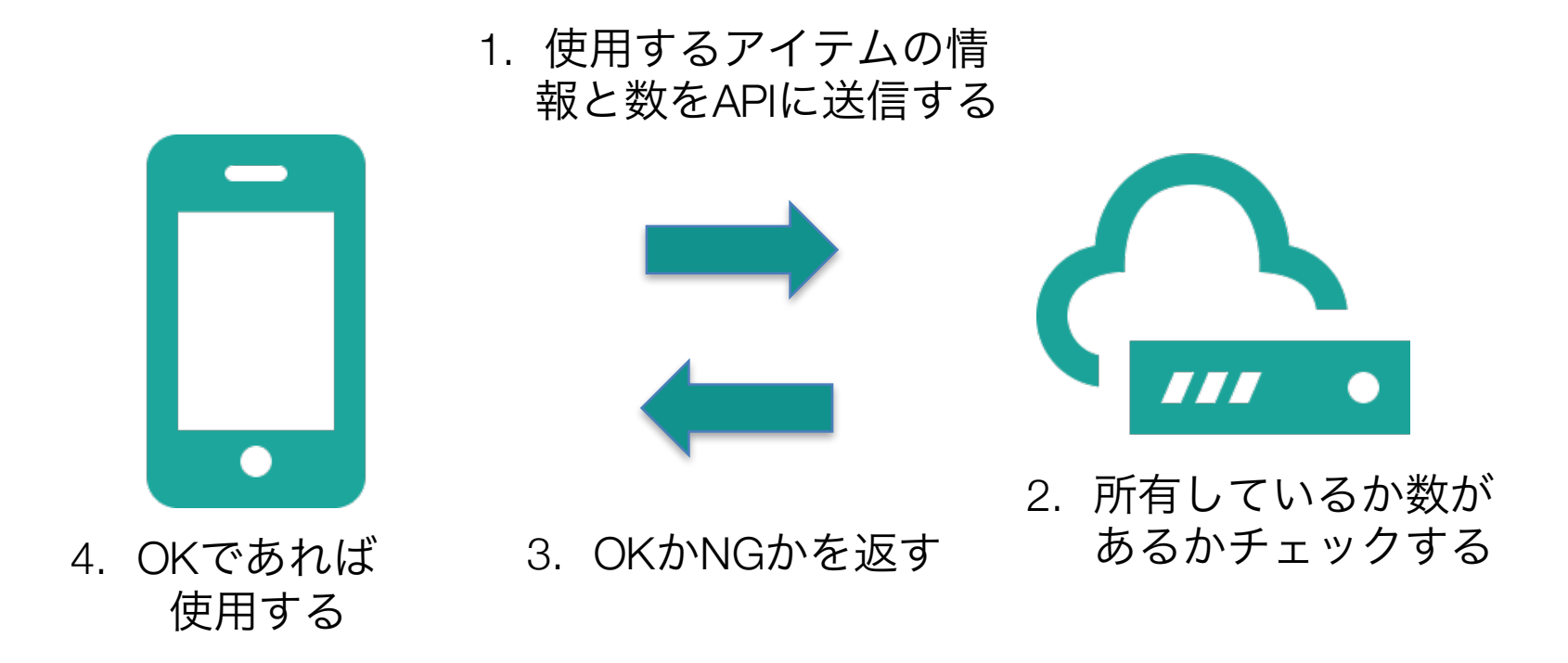

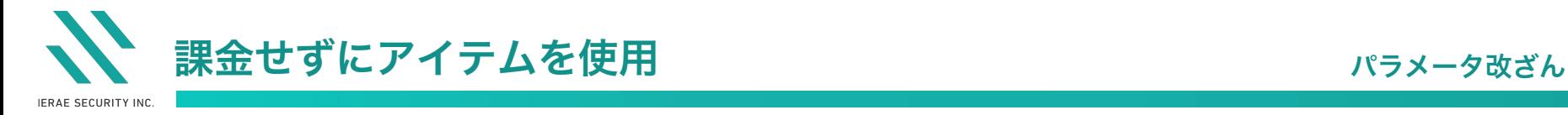

#### アイテム使用時の処理の流れ

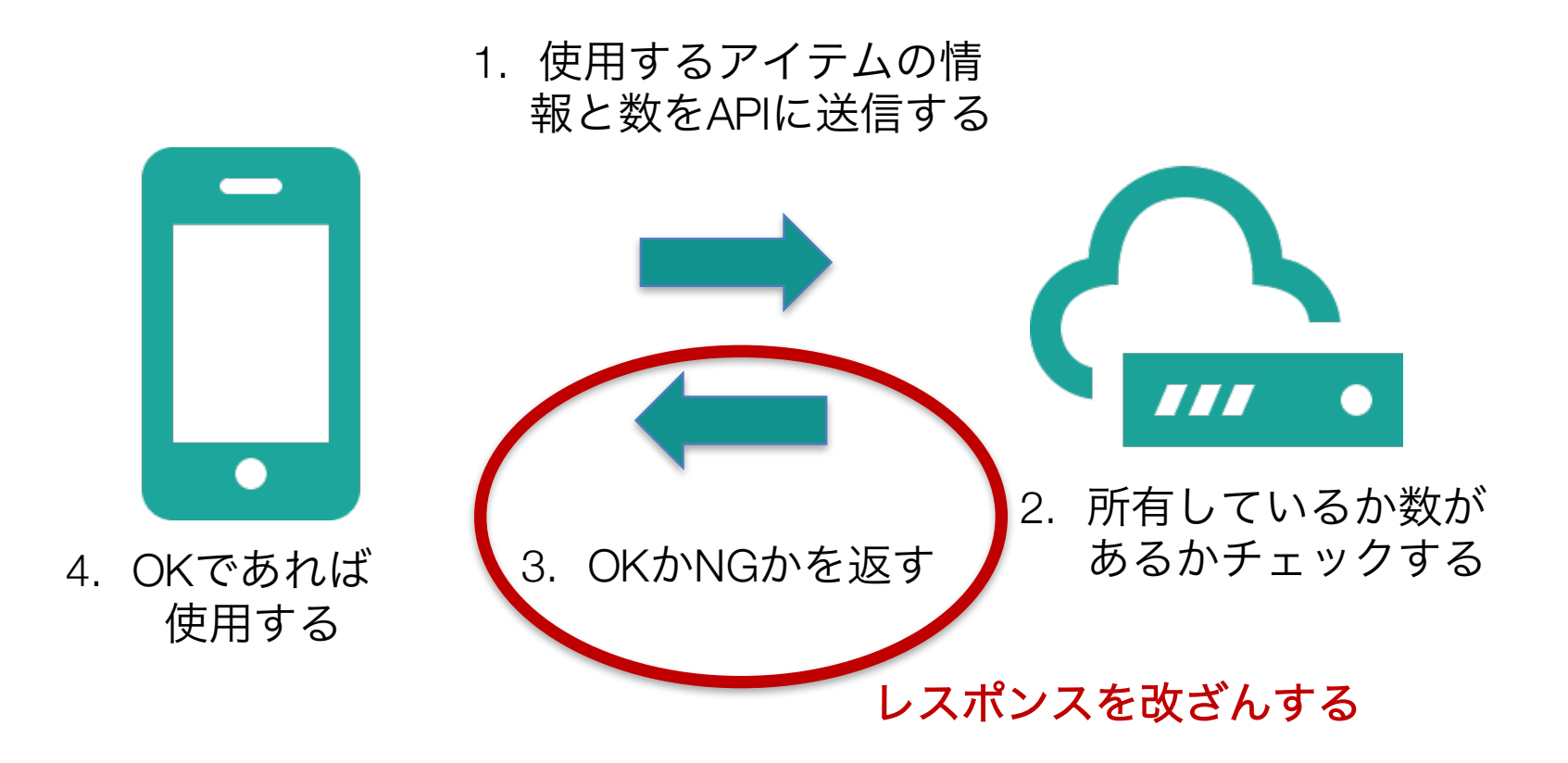

## 改ざんチェックのバイパス 事例3.5

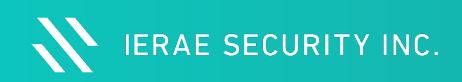

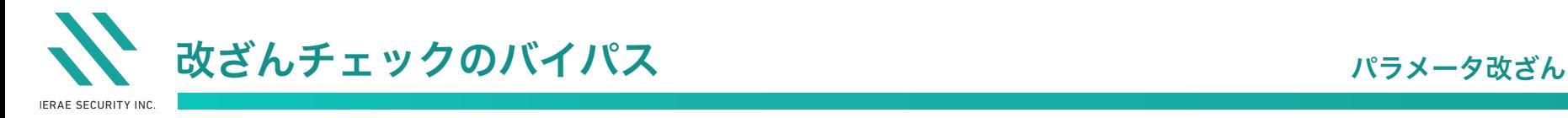

### • リクエストにハッシュを付加して改ざ んを防止している

#### – ハッシュは次のものを連結してsha256

- APIのpath
- 送信するパラメータ
- id
- 簡単にロジックが判明

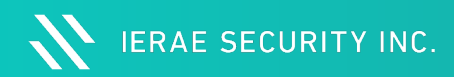

## **root**化検知のバイパス 事例4

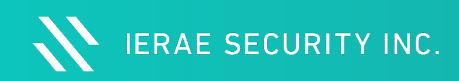

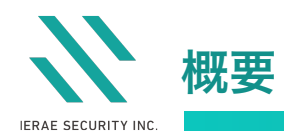

- root化した端末では起動できないよう に制限をかけているが…
	- わかりやすいクラス名・メソッド名
		- CheckRootedクラス
		- isRootedメソッド
	- これらクラス・メソッドをバイパスする だけで制限を無意味に

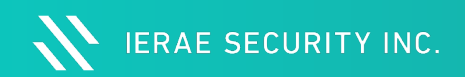

## **addJavascriptInterface** 事例5

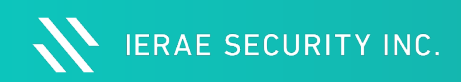

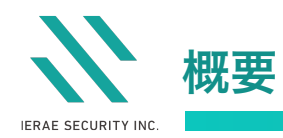

• 今更感のあるaddJavascriptInterface

- 細工したJavascriptを読みこませることで Javaのコードを実行できる
- Android 4.2 (API17)以上からは JavascriptInterfaceアノテーションにより 機能が制限

```
1** Show a toast from the web page */
@JavascriptInterface
public void show Toast (String toast) {
    Toast.makeText(mContext, toast, Toast.LENGTH_SHORT).show();
}
```
http://developer.android.com/guide/webapps/webview.html#BindingJavaScript

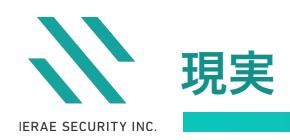

### • addJavascriptInterfaceの脆弱性があっ たアプリの割合

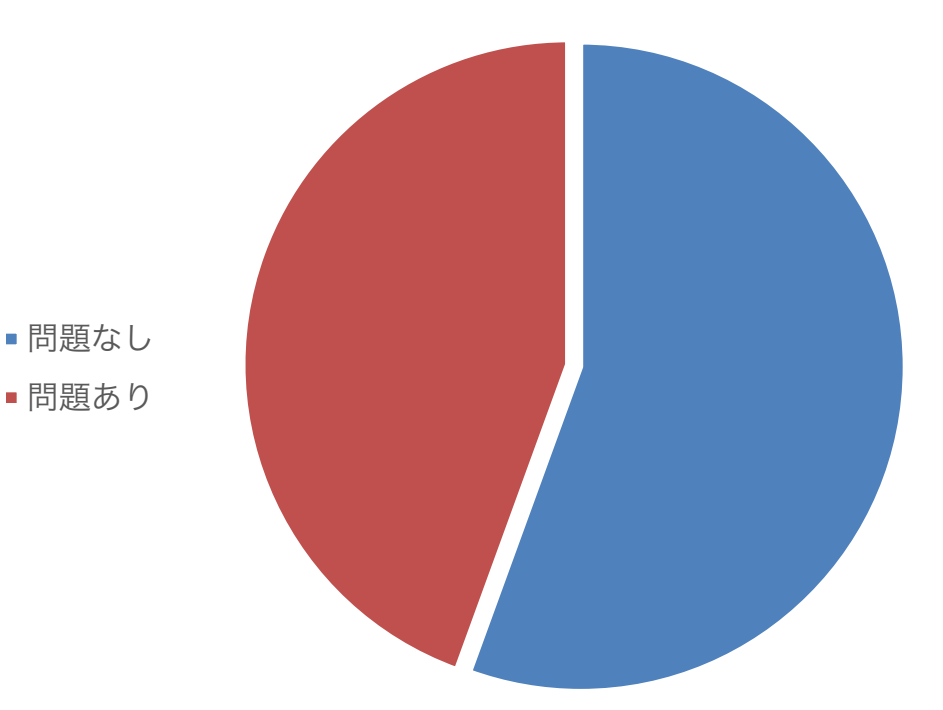

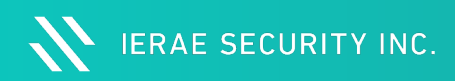

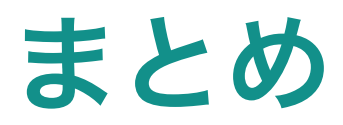

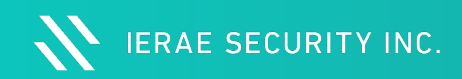

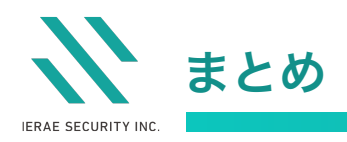

- 未だに作りこむことが多い脆弱性
	- SSL/TLSサーバ証明書検証不備
	- addJavascriptInterface
- JSSECのセキュアコーディングガイド を熟読しよう

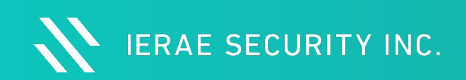